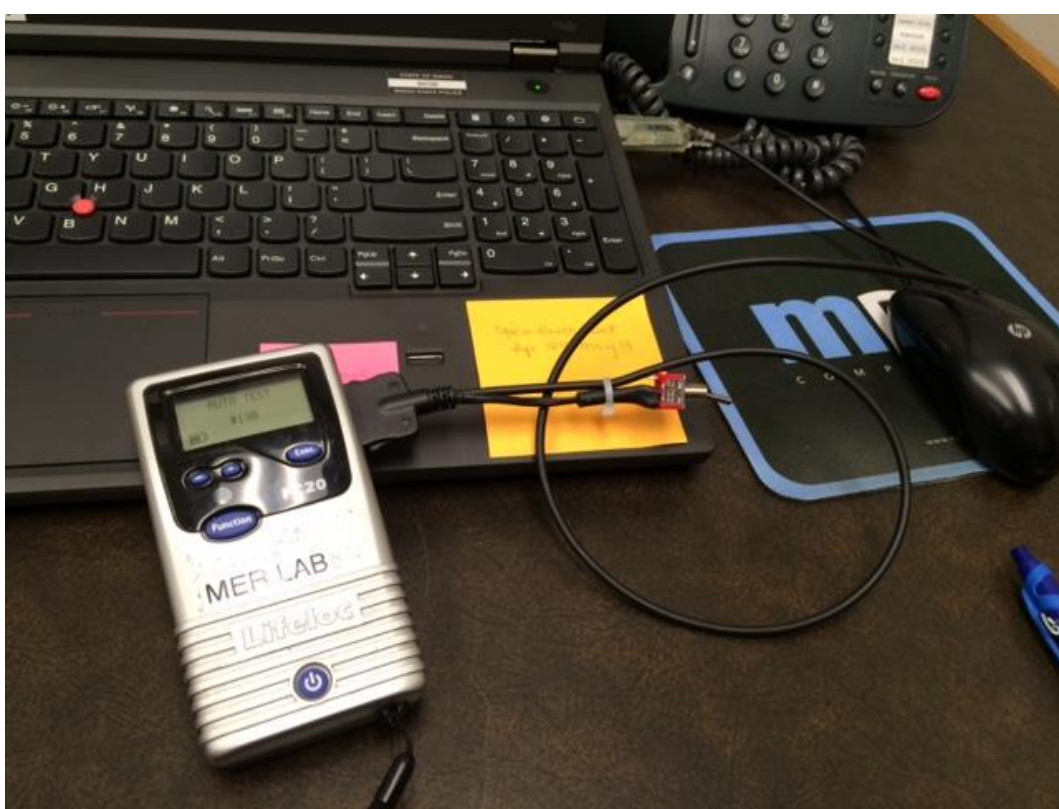

**How to download Performance Verification data using AlcoMark software**

Attach the FC20 unit using a unit cable into a computer that contains the AlcoMark software. Note: ISP agencies get the AlcoMark upgrade at no charge but a separate cable may have to be purchased from Lifeloc. This is the same cable used for the DataTrak software.

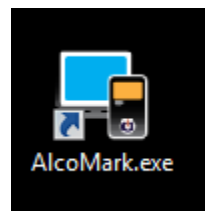

Double click the AlcoMark.exe icon to open the software

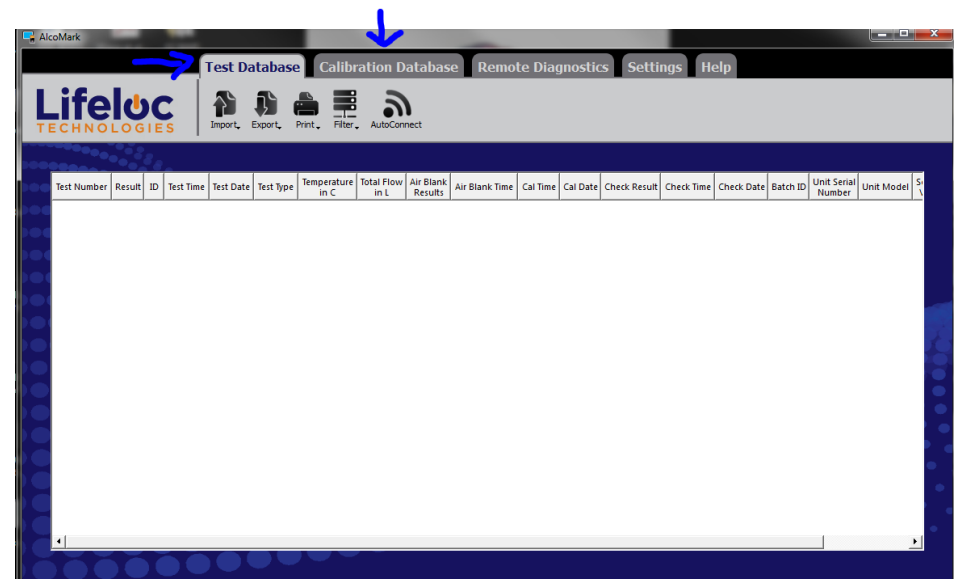

When the software first opens, take note to what tab is selected. The test database will view subject test results and the calibration database will view performance verification related records.

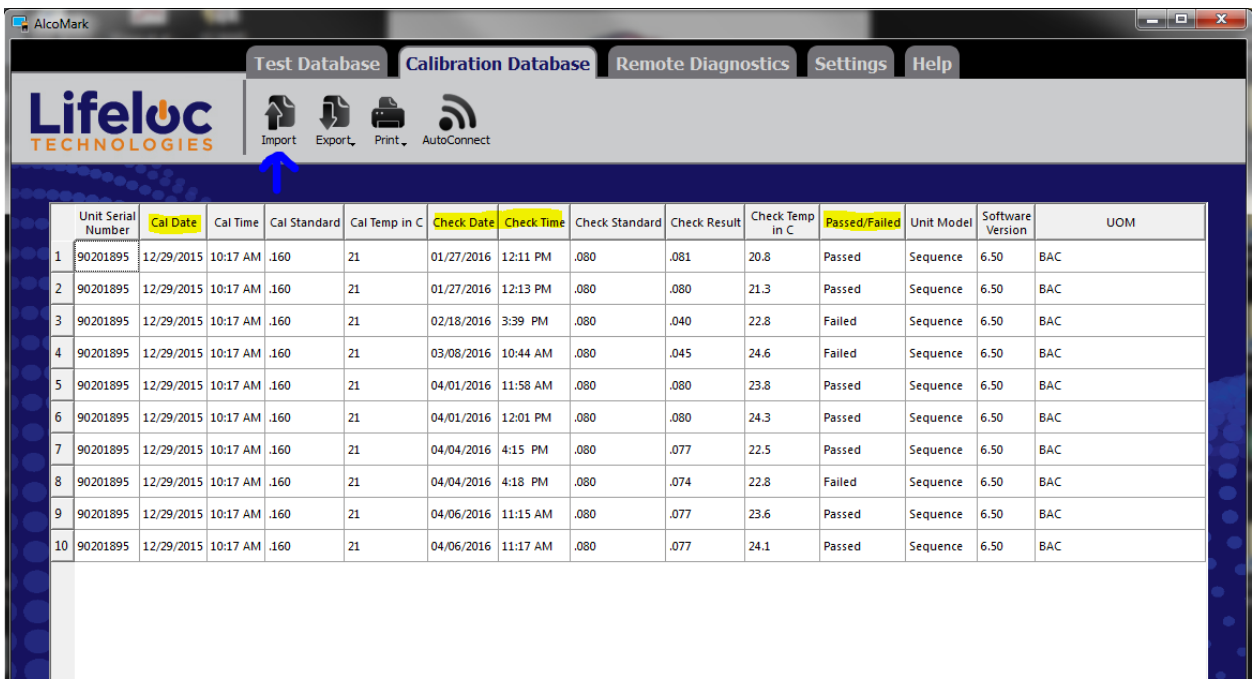

Click import. The data will be downloaded and can be viewed using this software. The Cal Date corresponds to when the instrument was last adjusted in the ISP Forensic Lab. Check date/time is when the PV was performed and other information. Note: the information viewed can be customized by going to settings and view.

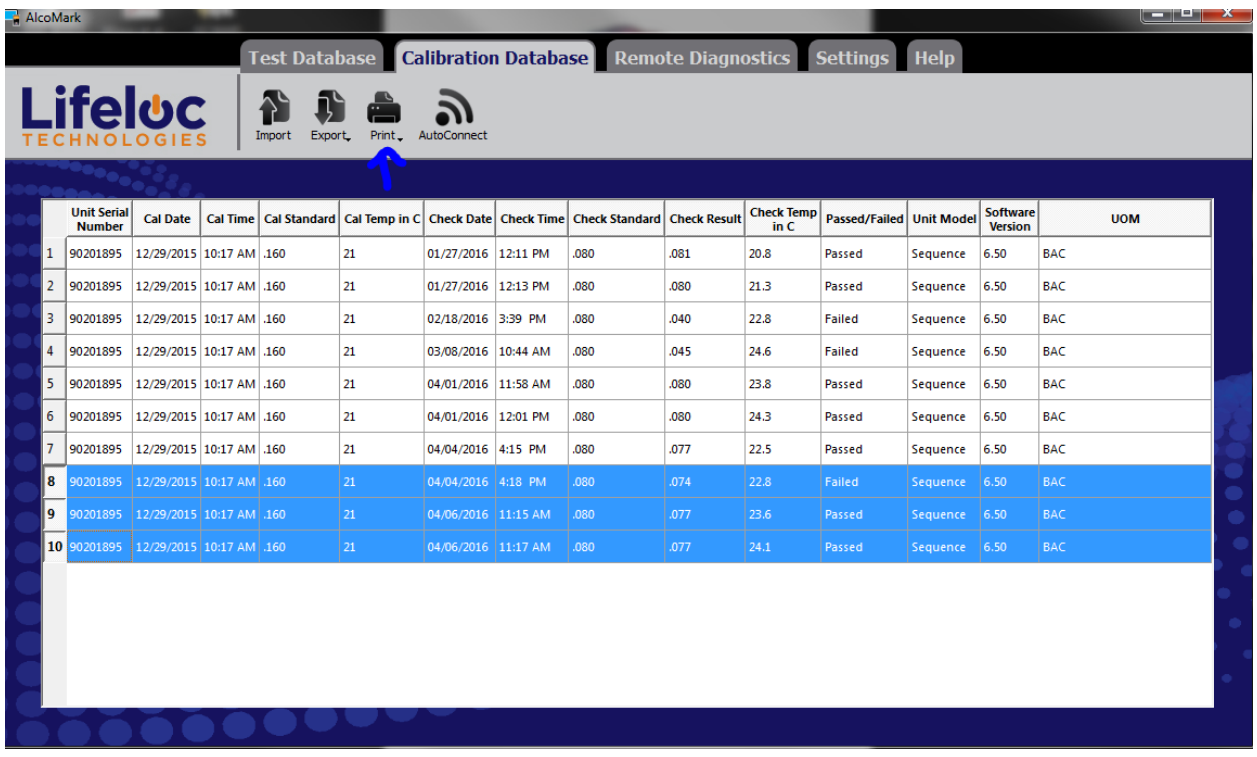

Highlight the data that needs to be printed out. (Note: right click the mouse on the row number to delete data. This will delete the data in AlcoMark but can always be re-Imported from the unit).

| AlcoMark |                                                                             |                                     |                                 |                                   |                                    |                                                           |                                                                       |                                                                            |      | $  x$            |                                   |            |  |  |
|----------|-----------------------------------------------------------------------------|-------------------------------------|---------------------------------|-----------------------------------|------------------------------------|-----------------------------------------------------------|-----------------------------------------------------------------------|----------------------------------------------------------------------------|------|------------------|-----------------------------------|------------|--|--|
|          | Test Database   Calibration Database   Remote Diagnostics   Settings   Help |                                     |                                 |                                   |                                    |                                                           |                                                                       |                                                                            |      |                  |                                   |            |  |  |
|          |                                                                             |                                     | <b>Lifeloc</b>                  |                                   | Print Preview: document1           |                                                           |                                                                       |                                                                            | a et | $\mathbf{x}$     |                                   |            |  |  |
|          |                                                                             |                                     |                                 | Imp                               | $\mapsto$                          |                                                           |                                                                       |                                                                            |      | 崇                |                                   |            |  |  |
|          |                                                                             |                                     |                                 |                                   |                                    |                                                           |                                                                       |                                                                            |      | $\blacktriangle$ |                                   |            |  |  |
|          |                                                                             | <b>Unit Serial</b><br><b>Number</b> | <b>Cal Date</b>                 | <b>Cal Time</b><br>a              |                                    | <b>Libioc Technologies</b><br>Calibration/ Check Printout | <b>Lifeloc Technologies</b><br>Calbration / Check Printout            | <b>Lifeloc Technologies</b><br>Calibration / Check Printout                |      |                  | <b>Software</b><br><b>Version</b> | <b>UOM</b> |  |  |
|          | 1                                                                           | 90201895                            |                                 | 12/29/2015 10:17 AM .1            | Sequence<br>Sela No.<br><b>UCM</b> | 6.50<br>90201895<br><b>BAC</b>                            | Sequence<br>650<br>Strial No.<br>90201896<br><b>BAC</b><br><b>UCM</b> | Sequence<br>6.50<br>Serial No.<br>90201895<br><b>UCM</b><br><b>BAC</b>     |      |                  | 6.50                              | <b>BAC</b> |  |  |
|          | $\overline{2}$                                                              | 90201895                            |                                 | 12/29/2015 10:17 AM .1            | Last Orack<br>Time<br>Cal Standard | 04/04/2016<br>4:18 FM<br>.cap                             | 04/06/2016<br>Last Check<br>11:15 /88<br>Time<br>Cal Standard<br>CBO. | Last Check<br>0406/2016<br><b>Time</b><br>11:17 AM<br>Cal Standard<br>.cso |      |                  | 6.50                              | <b>BAC</b> |  |  |
|          | 3                                                                           |                                     |                                 | 90201895 12/29/2015 10:17 AM .1   | Reut<br>Latitul                    | .074<br>12292015                                          | œ7<br>Result<br>12/29/2015<br>Let Cd                                  | .077<br>teat<br><b>ARCON</b><br>12292015                                   |      |                  | 6.50                              | <b>BAC</b> |  |  |
|          |                                                                             | 90201895                            |                                 | 12/29/2015 10:17 AM .1            | Time<br>Cal Standard               | 10:17 AM<br>$.160 -$                                      | 10:17 AM<br>Tree<br>Cal Standard<br>560                               | 10:17 AM<br>Time<br>Cal Standard<br>160                                    |      |                  | 6.50                              | <b>BAC</b> |  |  |
|          | 5                                                                           |                                     |                                 | 90201895 12/29/2015 10:17 AM .1   |                                    |                                                           |                                                                       |                                                                            |      |                  | 6.50                              | <b>BAC</b> |  |  |
|          | 6                                                                           |                                     |                                 | 90201895 12/29/2015 10:17 AM .1   |                                    |                                                           |                                                                       |                                                                            |      |                  | 6.50                              | <b>BAC</b> |  |  |
|          |                                                                             |                                     |                                 | 90201895 12/29/2015 10:17 AM .1   |                                    |                                                           |                                                                       |                                                                            |      |                  | 6.50                              | <b>BAC</b> |  |  |
|          | 8                                                                           |                                     |                                 | 90201895 12/29/2015 10:17 AM .1   |                                    |                                                           |                                                                       |                                                                            |      |                  | 6.50                              | <b>BAC</b> |  |  |
|          |                                                                             |                                     |                                 | 9 90201895 12/29/2015 10:17 AM .1 |                                    |                                                           |                                                                       |                                                                            |      |                  | 6.50                              | <b>BAC</b> |  |  |
|          |                                                                             |                                     | 10 90201895 12/29/2015 10:17 AM |                                   |                                    |                                                           |                                                                       |                                                                            |      |                  | 6.50                              | <b>BAC</b> |  |  |
|          |                                                                             |                                     |                                 |                                   |                                    |                                                           |                                                                       |                                                                            |      |                  |                                   |            |  |  |
|          |                                                                             |                                     |                                 |                                   |                                    |                                                           |                                                                       |                                                                            |      |                  |                                   |            |  |  |
|          |                                                                             |                                     |                                 |                                   |                                    |                                                           |                                                                       |                                                                            |      | ▼                |                                   |            |  |  |
|          |                                                                             |                                     |                                 |                                   |                                    |                                                           |                                                                       |                                                                            |      |                  |                                   |            |  |  |
|          |                                                                             |                                     |                                 |                                   |                                    |                                                           |                                                                       |                                                                            |      |                  |                                   |            |  |  |

Print or save the pdf file.

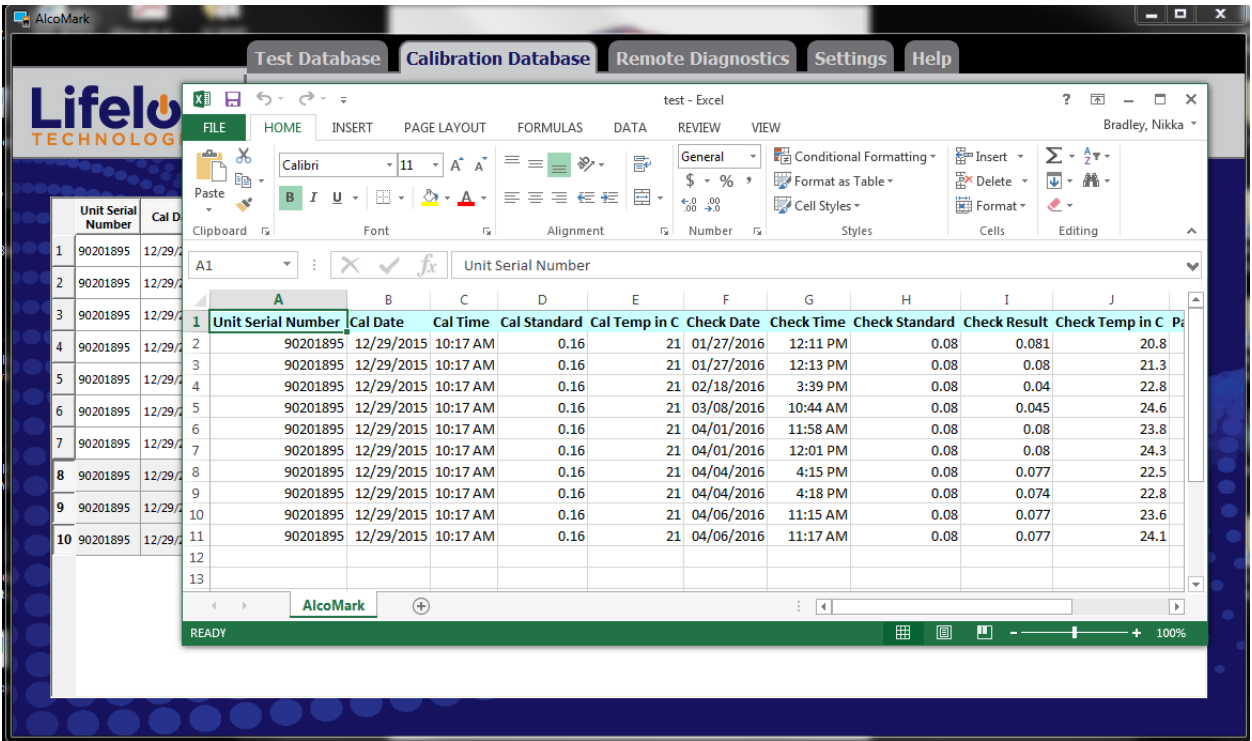

Export can also save the data into different files such as excel or txt files and may be saved/printed out in that manner depending on the user preference. Note: Feel free to play around the settings tab to filter out data by serial number or set the file path where the data saves etc.